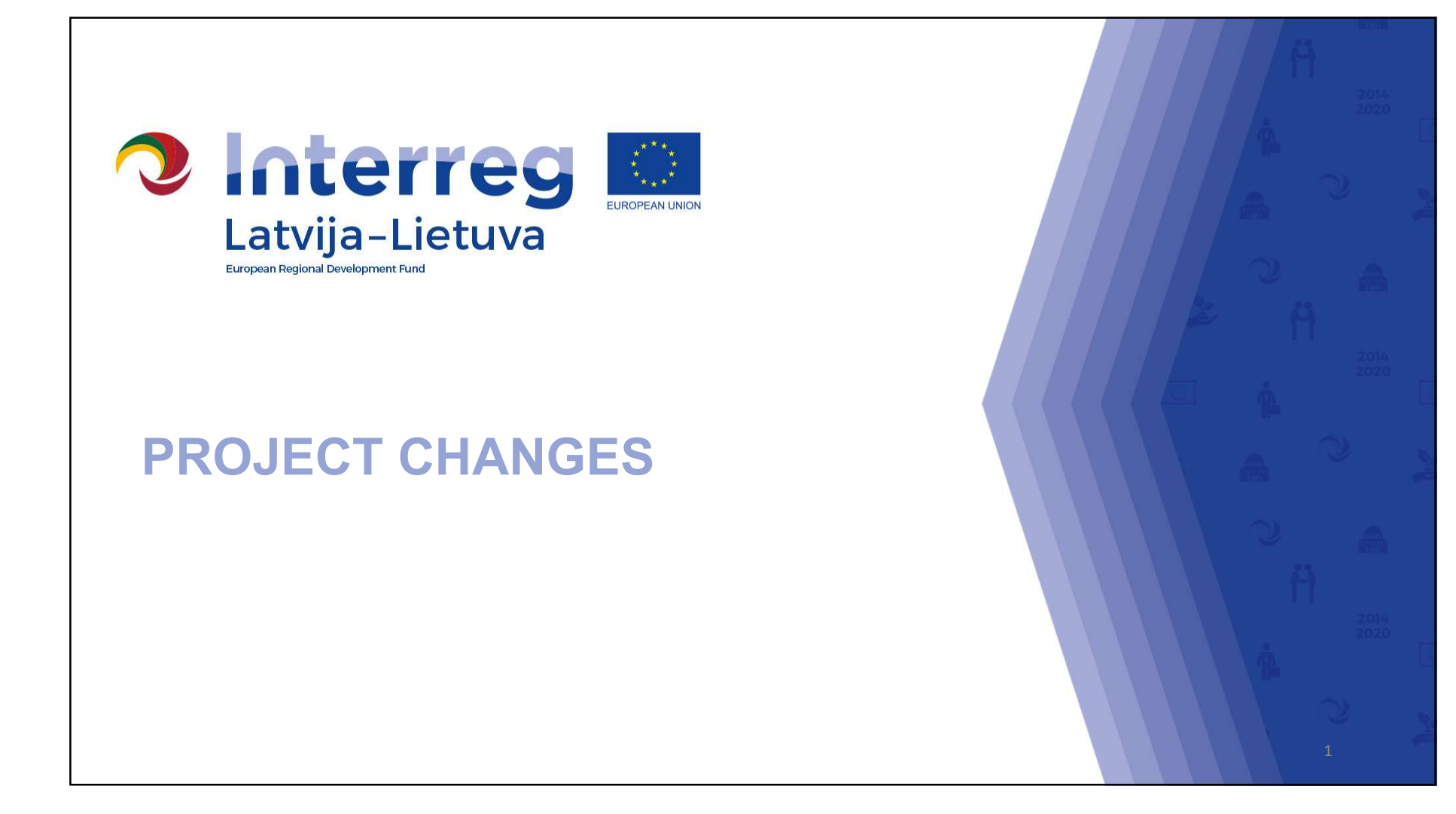

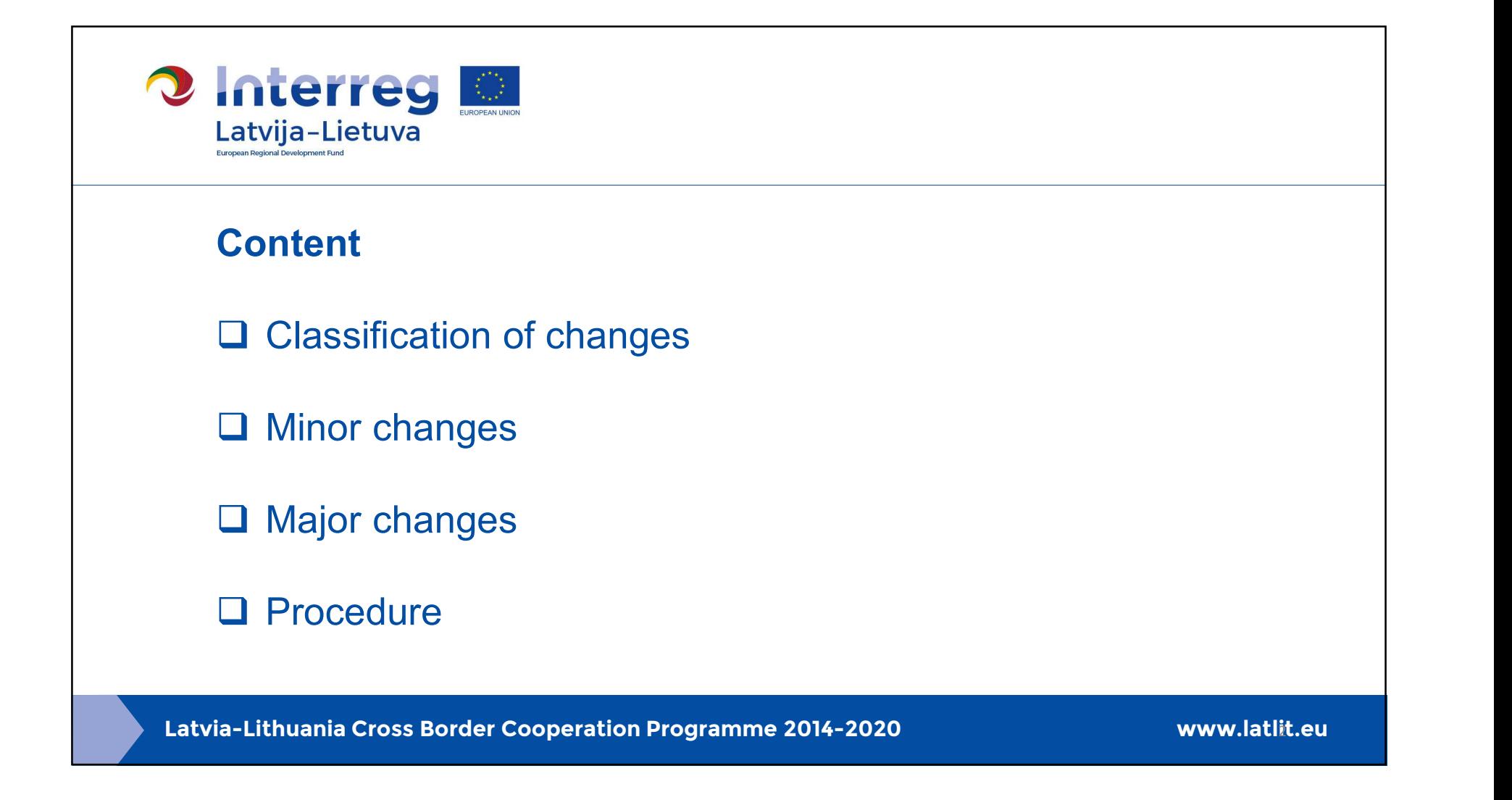

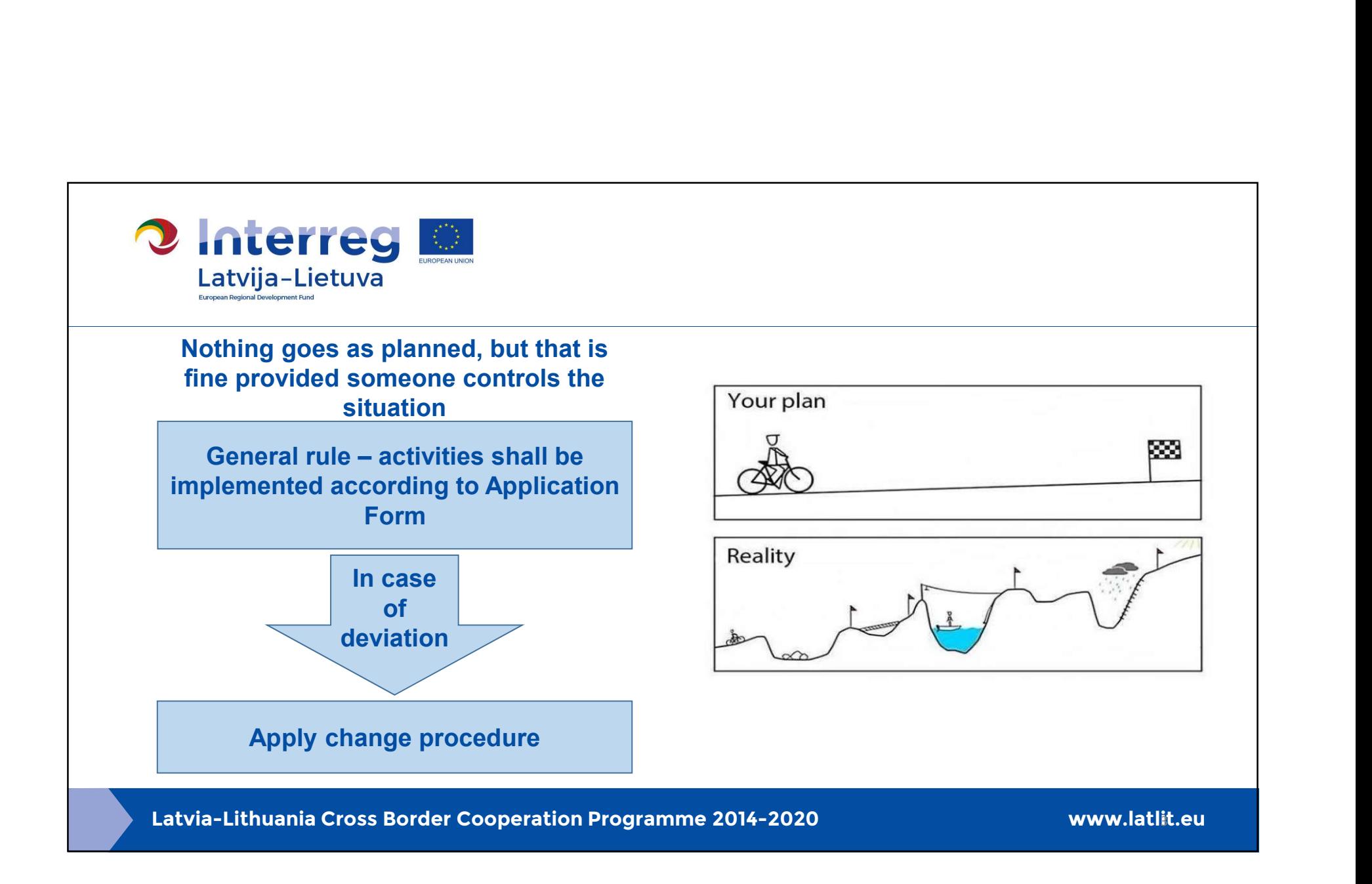

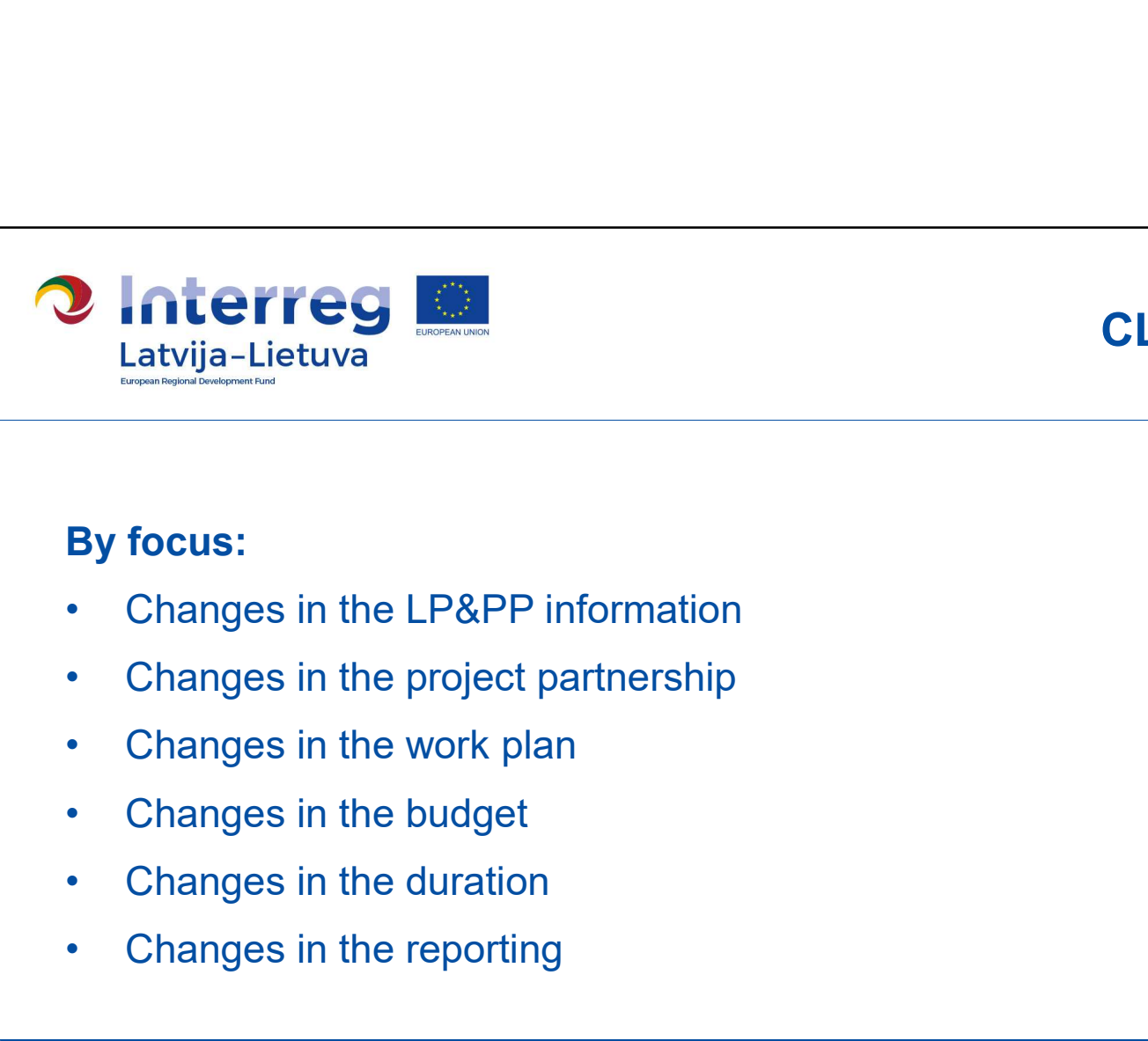

# CLASSIFICATION

#### By focus:

- Latvija-Lietuva<br>
By focus:<br>
 Changes in the LP&PP information<br>
 Changes in the work plan<br>
 Changes in the budget<br>
 Changes in the duration<br>
 Changes in the duration<br>
 Changes in the reporting<br>
<sub>-</sub> Lithuania Cross Bor
- 
- 
- 
- 
- 

• Changes in the budget<br>• Changes in the duration<br>• Changes in the reporting<br>Latvia-Lithuania Cross Border Cooperation Programme 2014-2020 www.latlit.eu

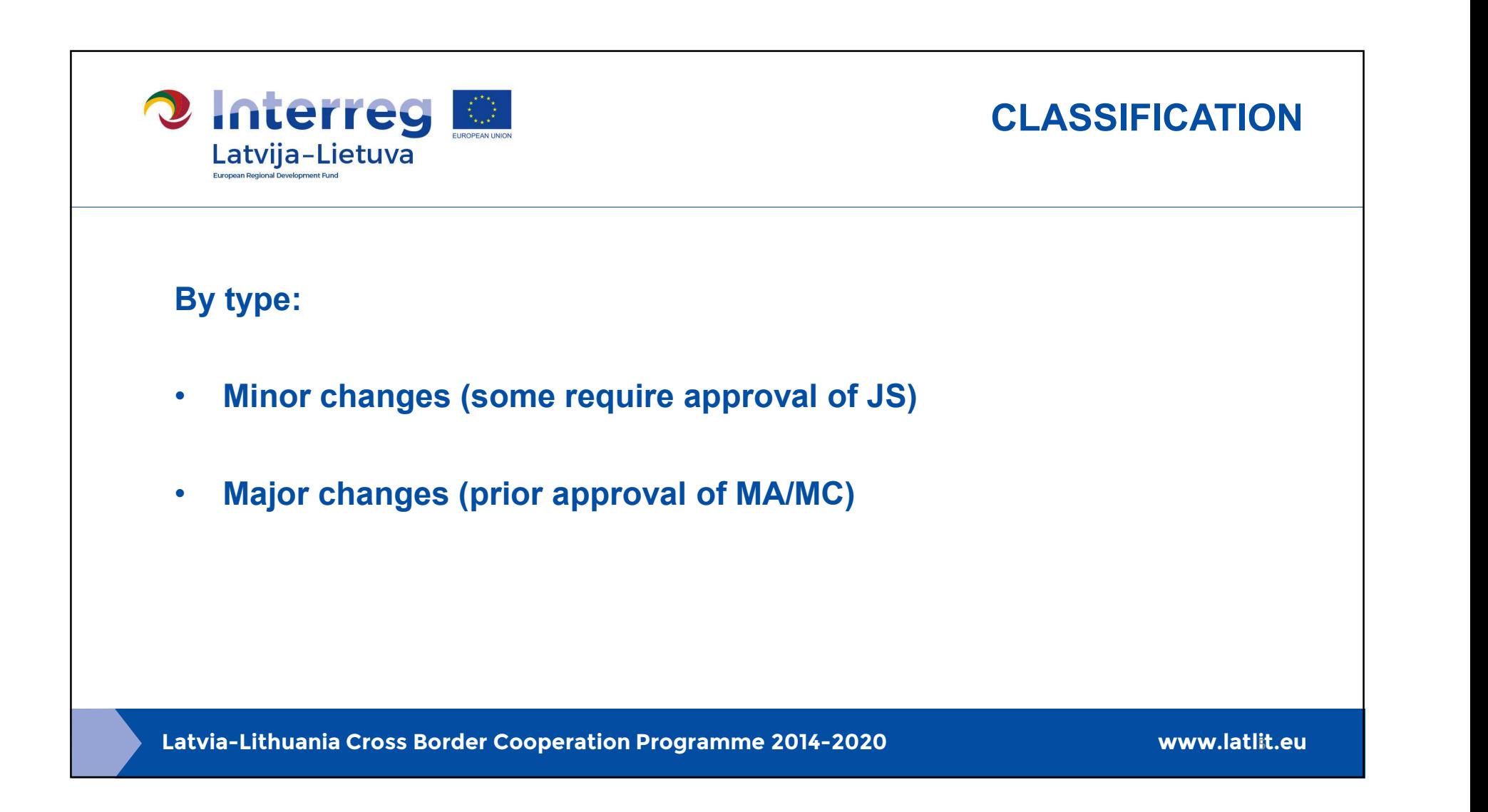

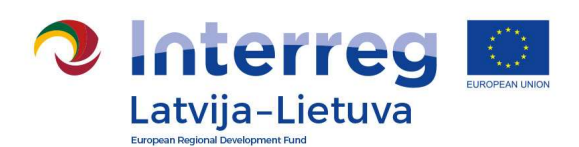

## MINOR CHANGES

#### Changes in the LP&PP information

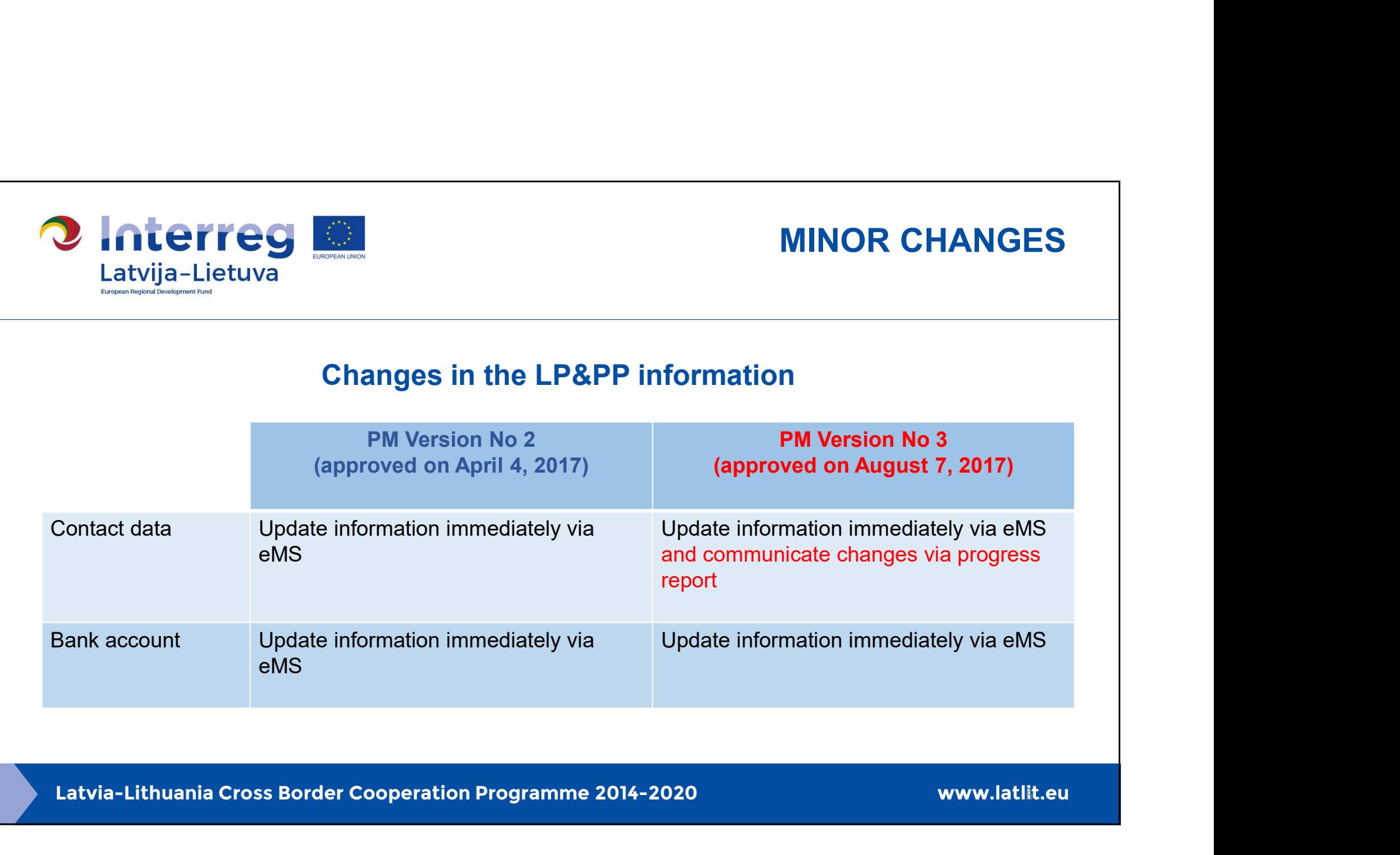

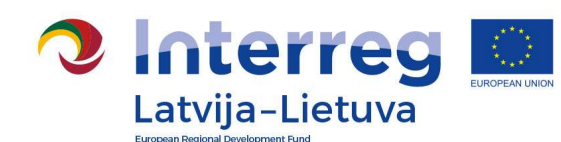

## MINOR CHANGES

#### Changes in the work plan

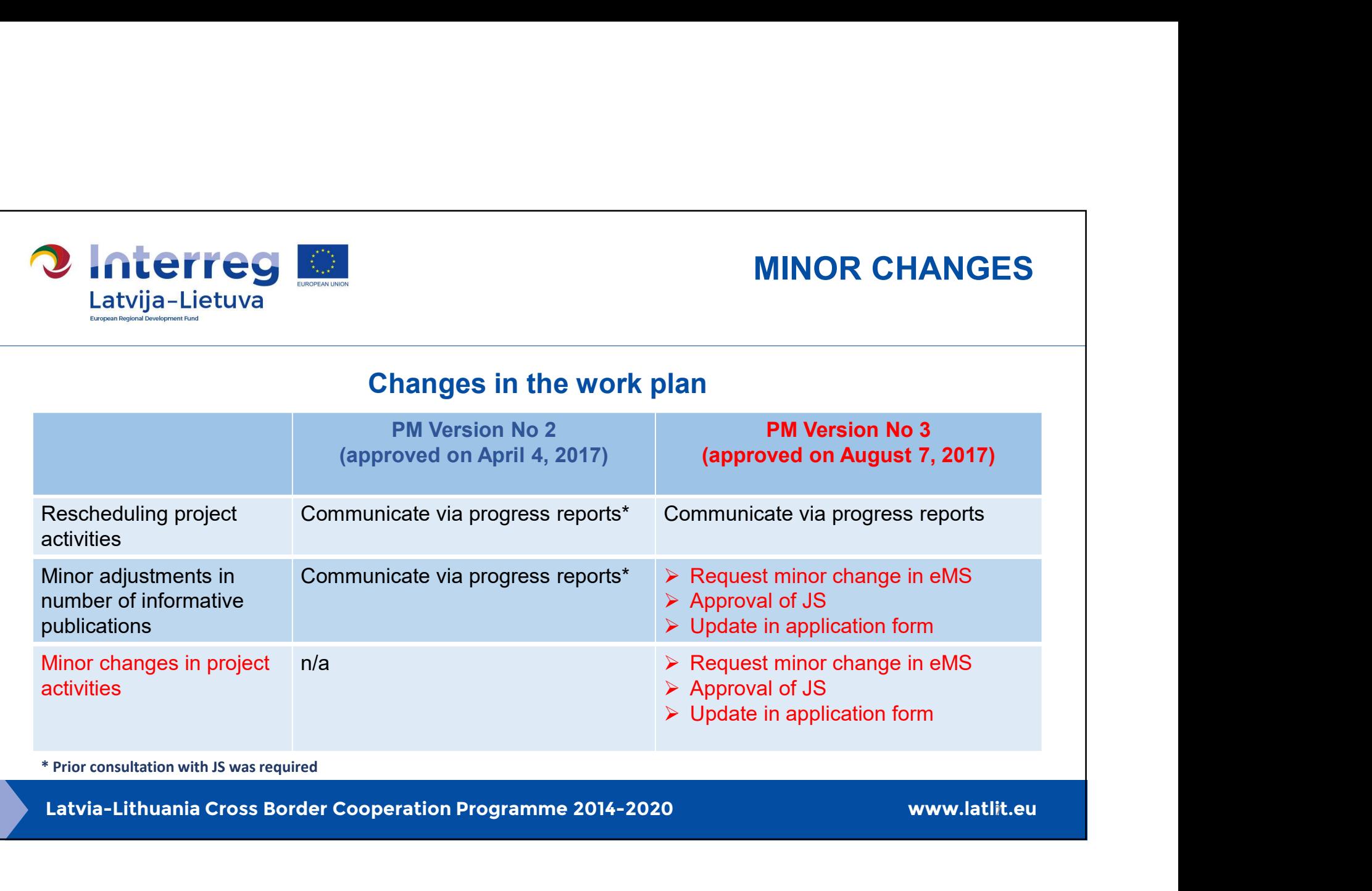

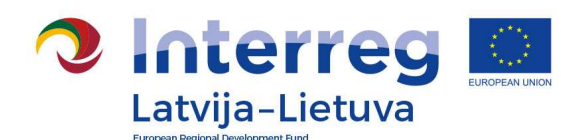

### MINOR CHANGES

#### Changes in the budget

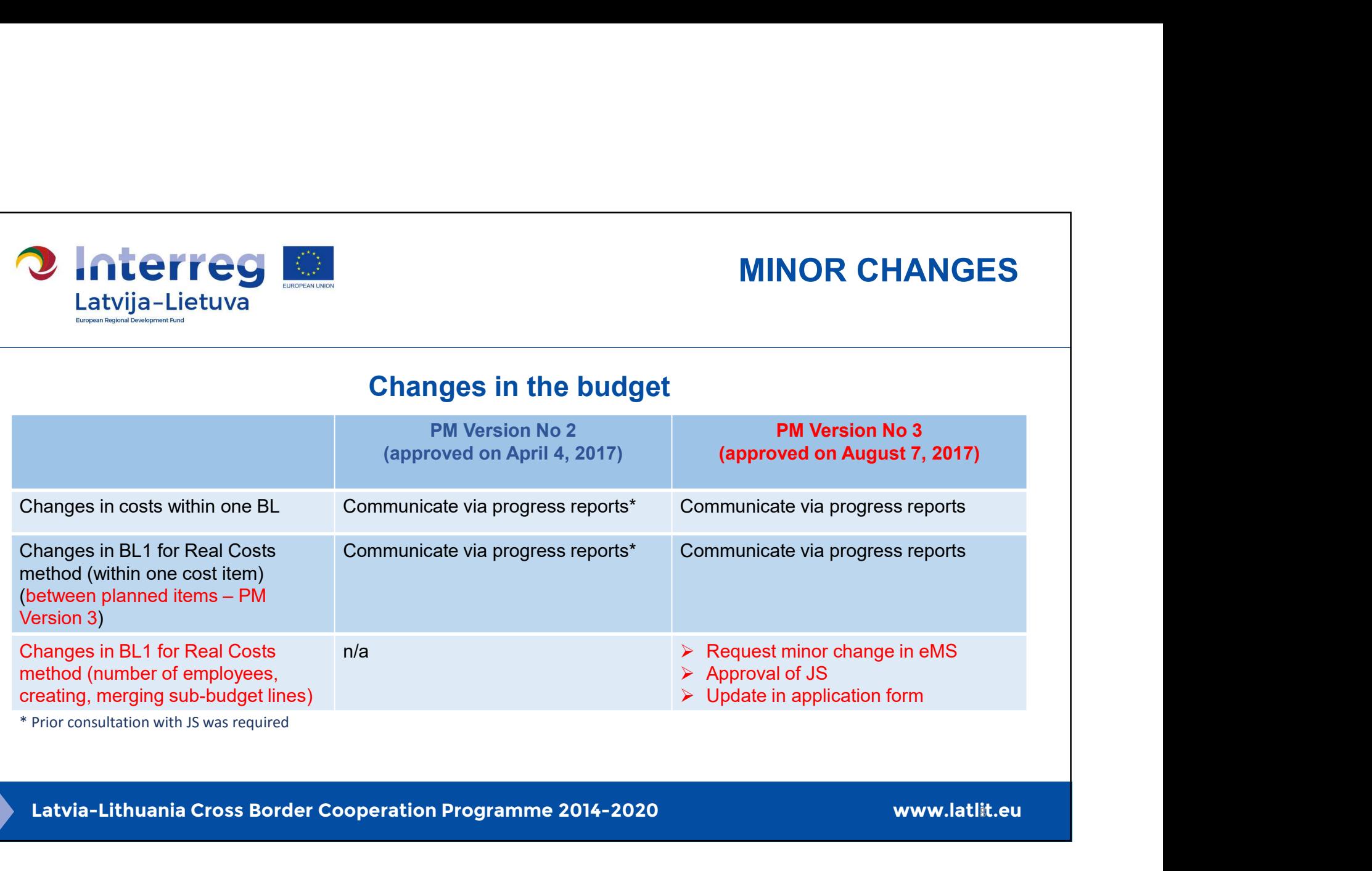

\* Prior consultation with JS was required

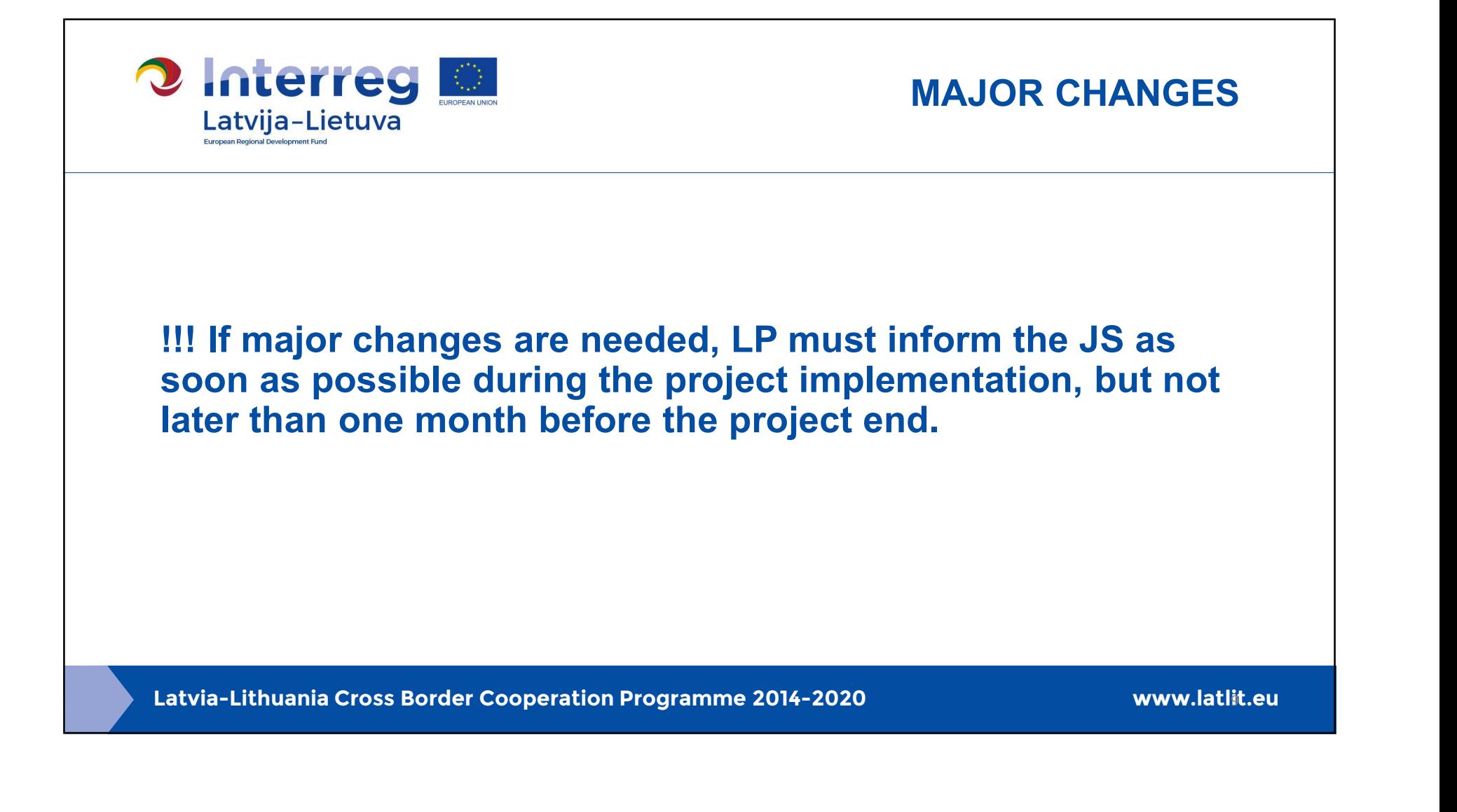

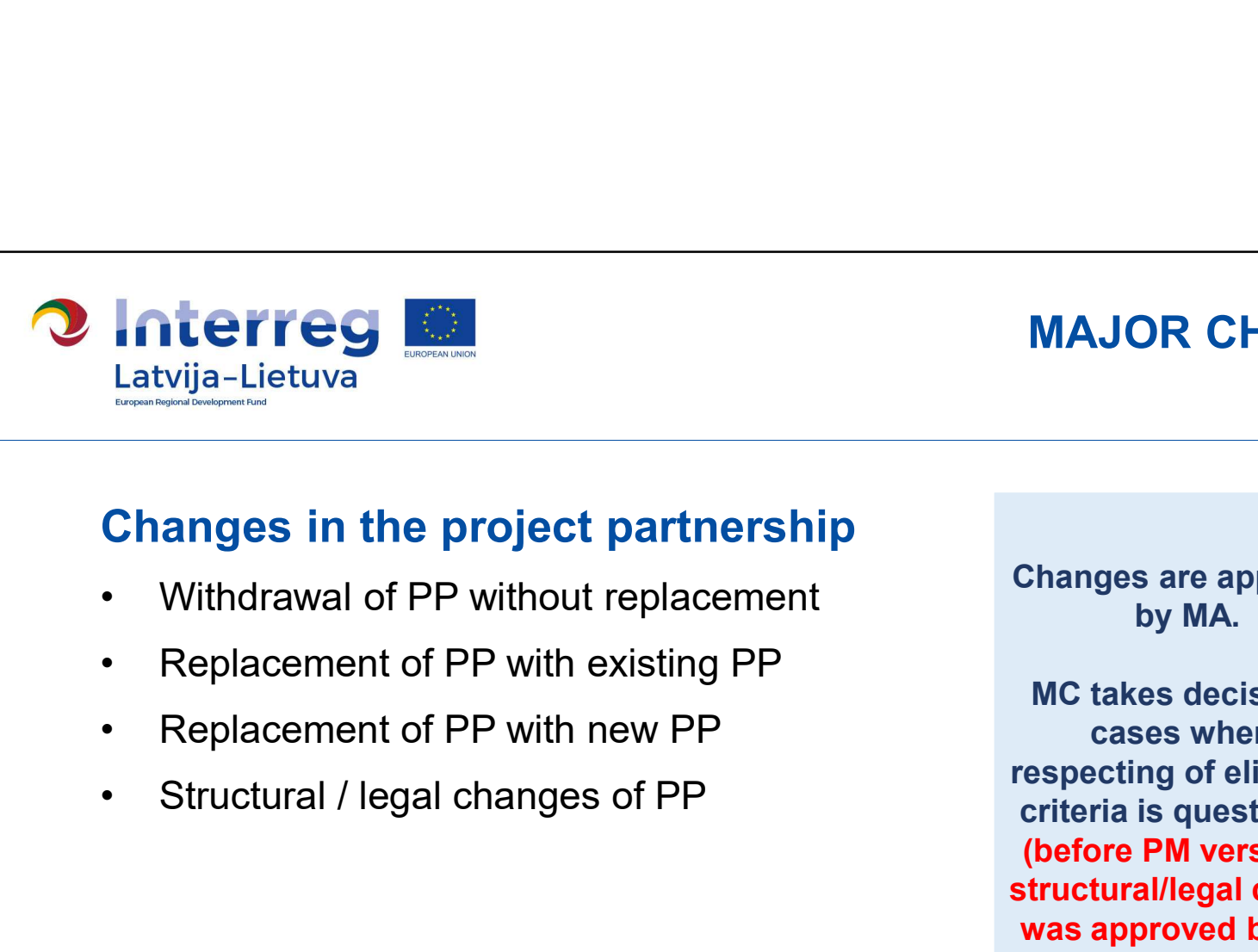

## MAJOR CHANGES

#### Changes in the project partnership

- 
- 
- 
- 

Changes are approved by MA.

Criteria is questioned.<br>
(before PM version 3,<br>
structural/legal change<br>
was approved by MC)<br>
Latvia-Lithuania Cross Border Cooperation Programme 2014-2020<br>
www.latlit.eu MC takes decision in cases where respecting of eligibility criteria is questioned. (before PM version 3, structural/legal change was approved by MC)

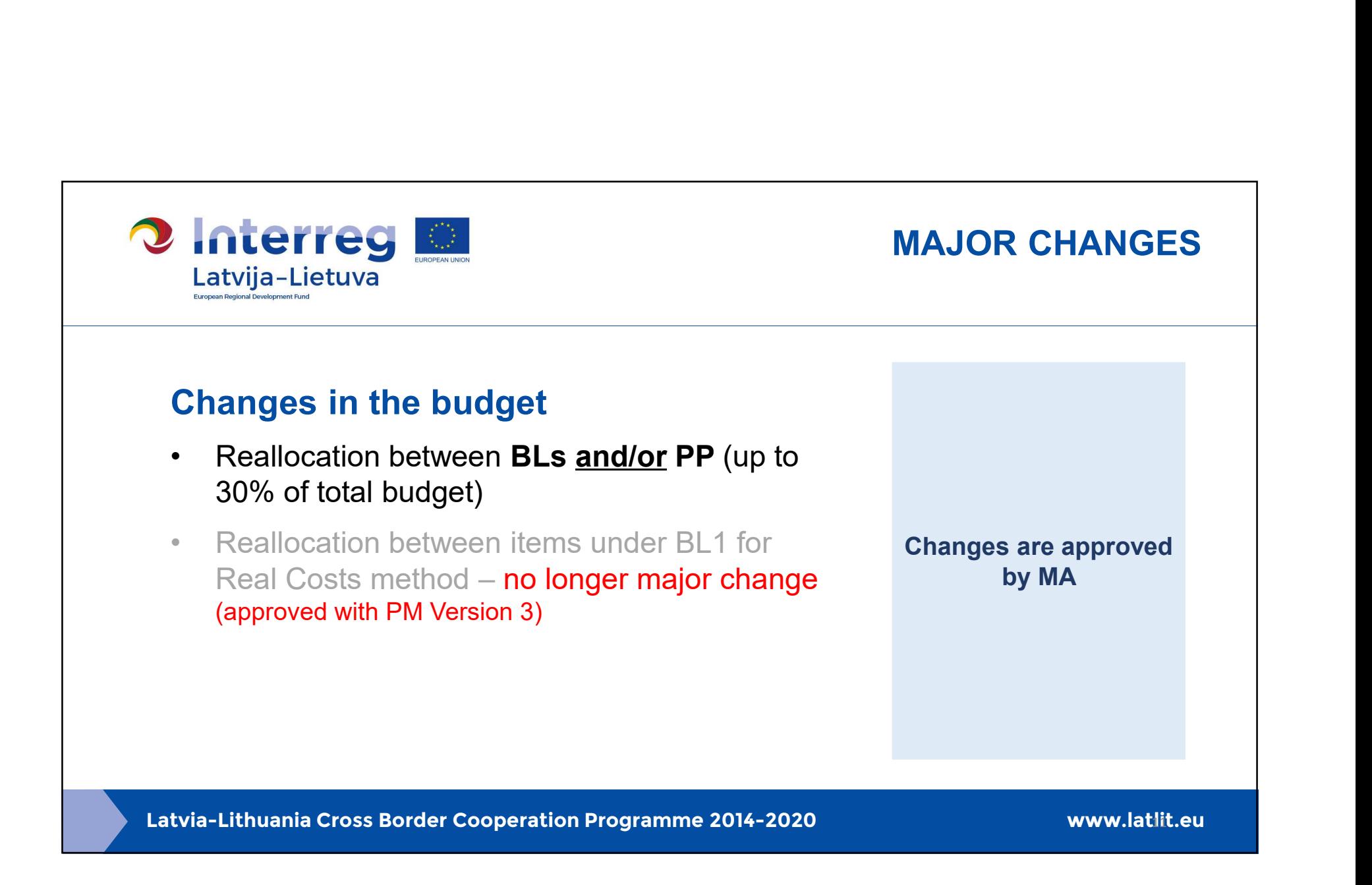

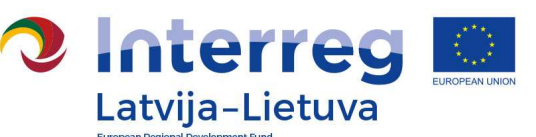

## EXAMPLE OF CHANGES IN BUDGET

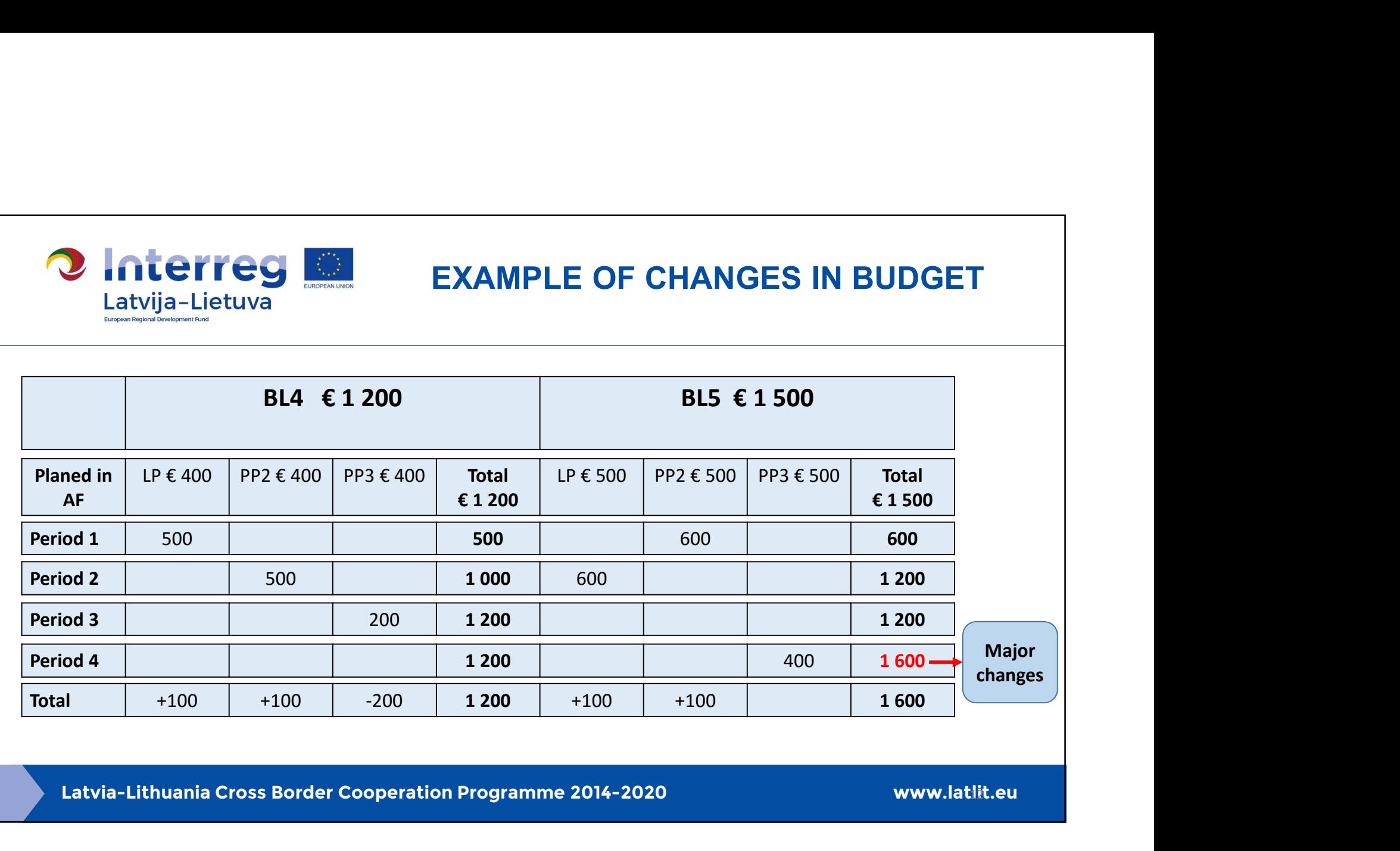

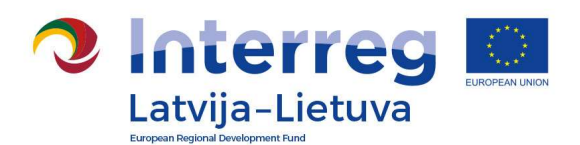

## MAJOR CHANGES

#### Changes in the project activities

- Increase/decrease in the amount of existing project outputs and/or results
- Extend/reduce the range of the existing project activity
- Create new project output and/or activity
- Hand over activity to other project partner

Changes are approved by MA.

Latvia-Lithuania Cross Border Cooperation Programme 2014-2020<br>
Latvia-Lithuania Cross Border Cooperation Programme 2014-2020<br>
Www.latlit.eu MC takes decision on changes which affect achievement of Programme output and result indicators, or in exceptional cases.

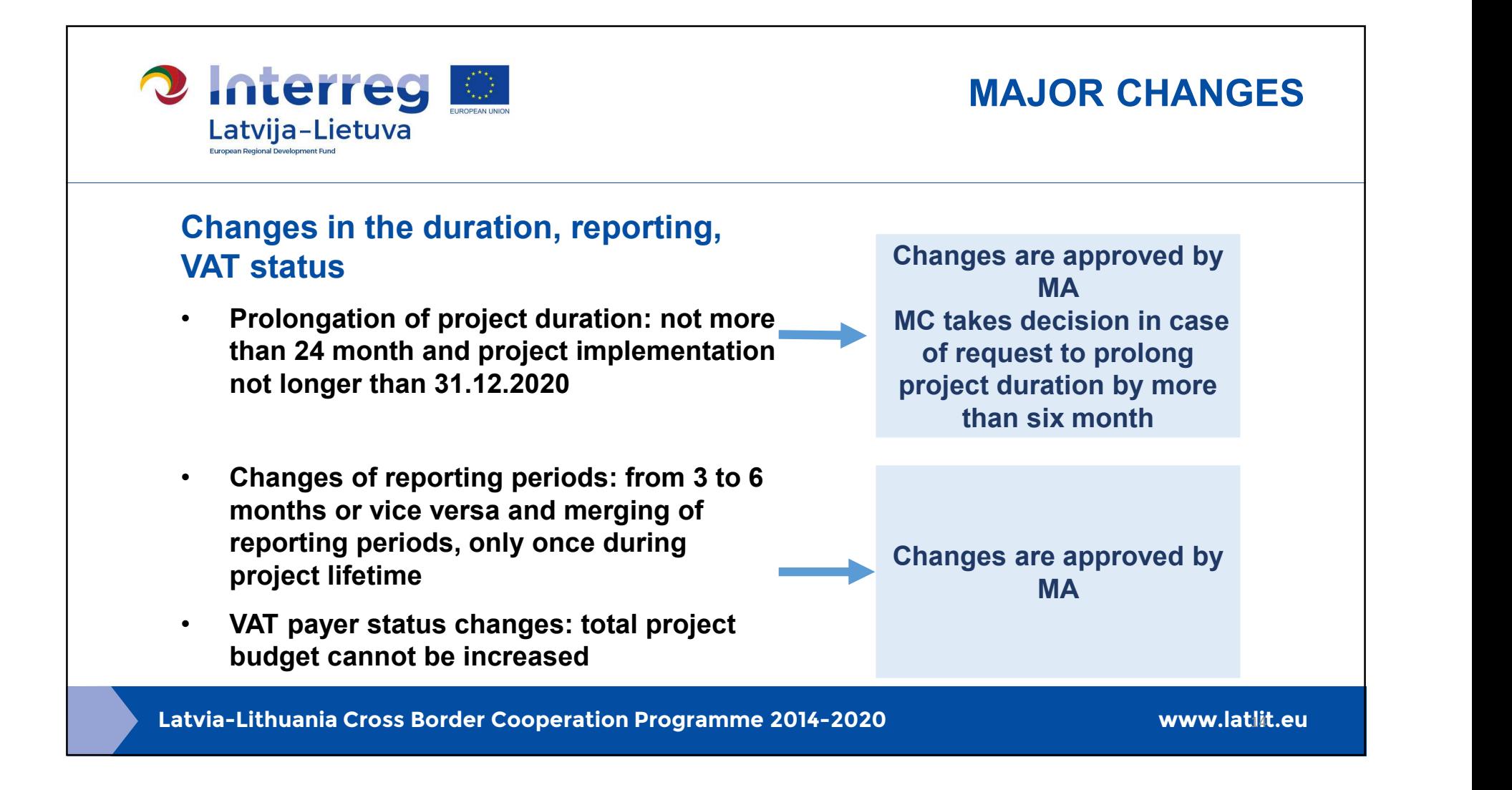

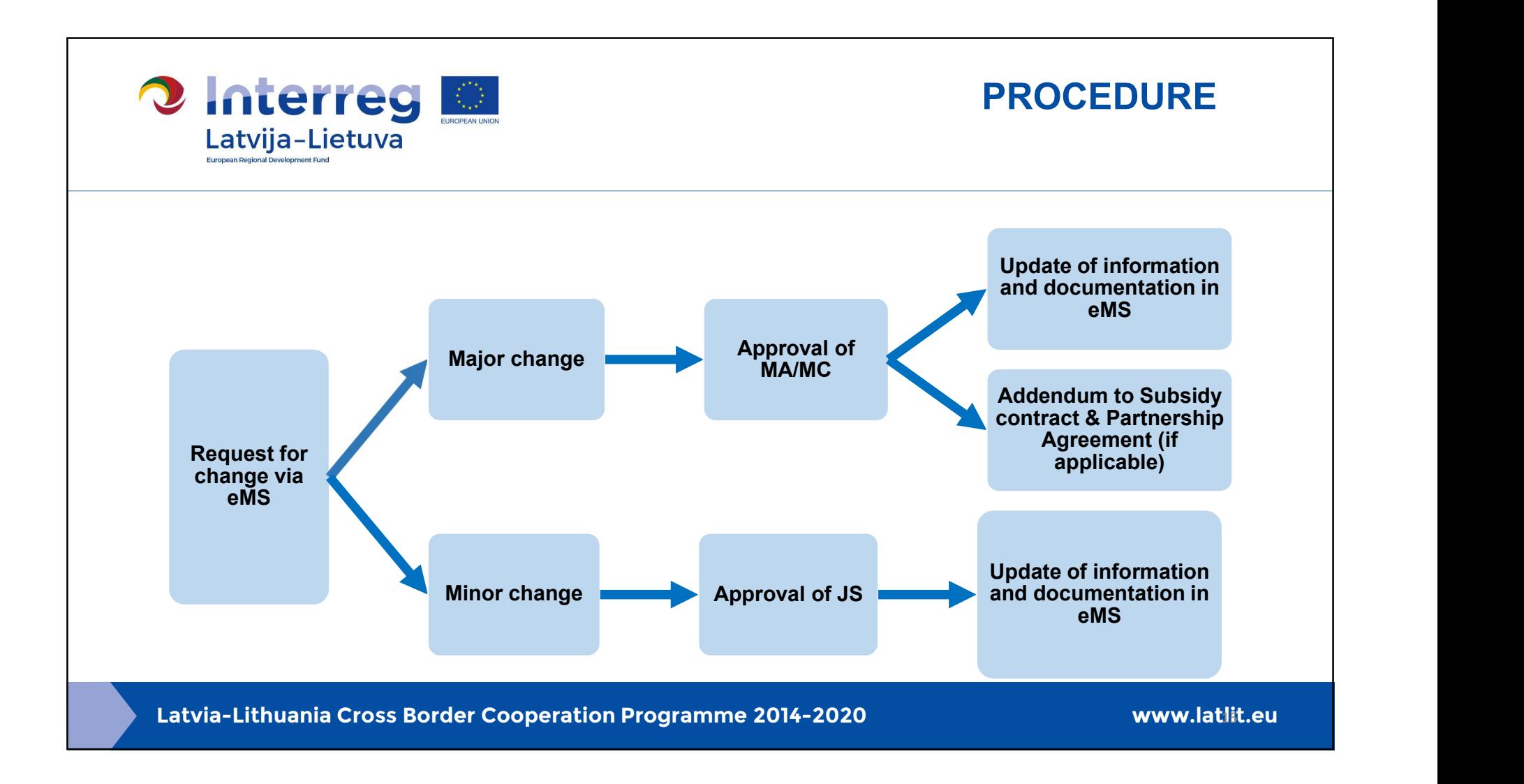

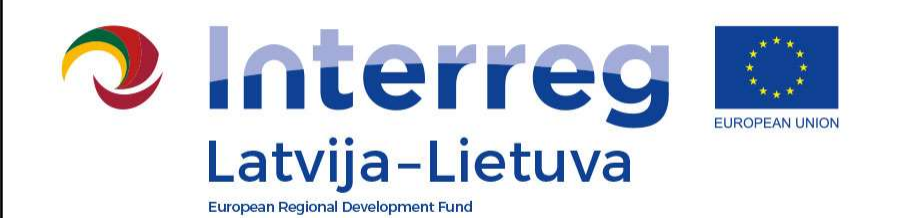

# PROJECT CHANGES IN EMS

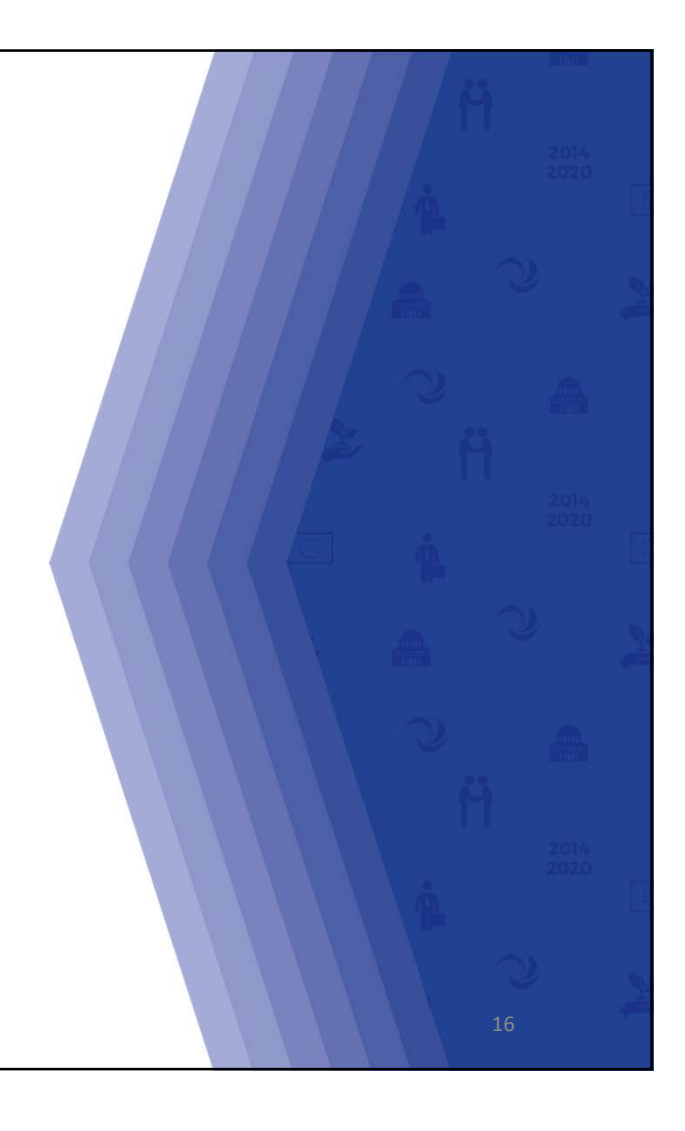

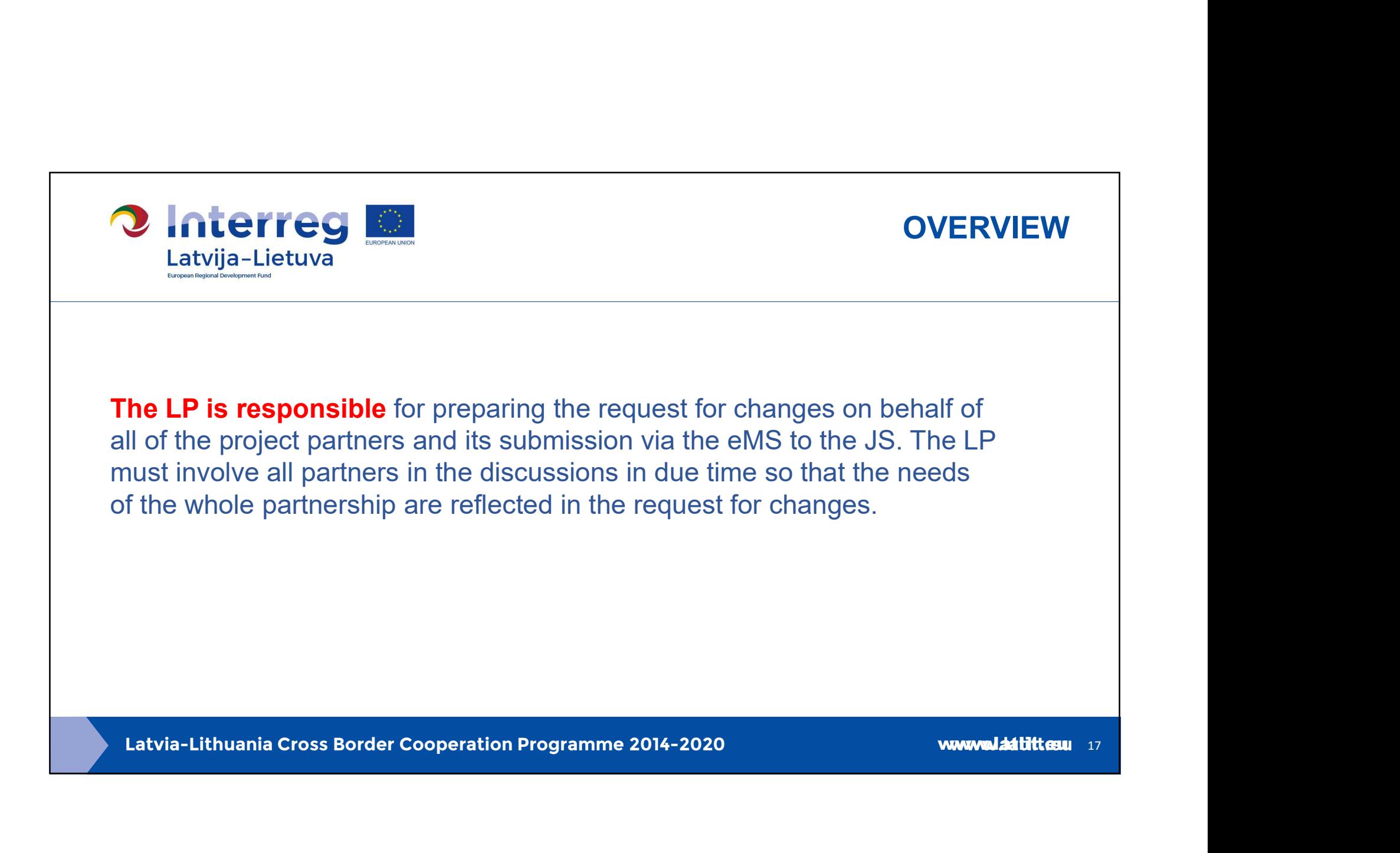

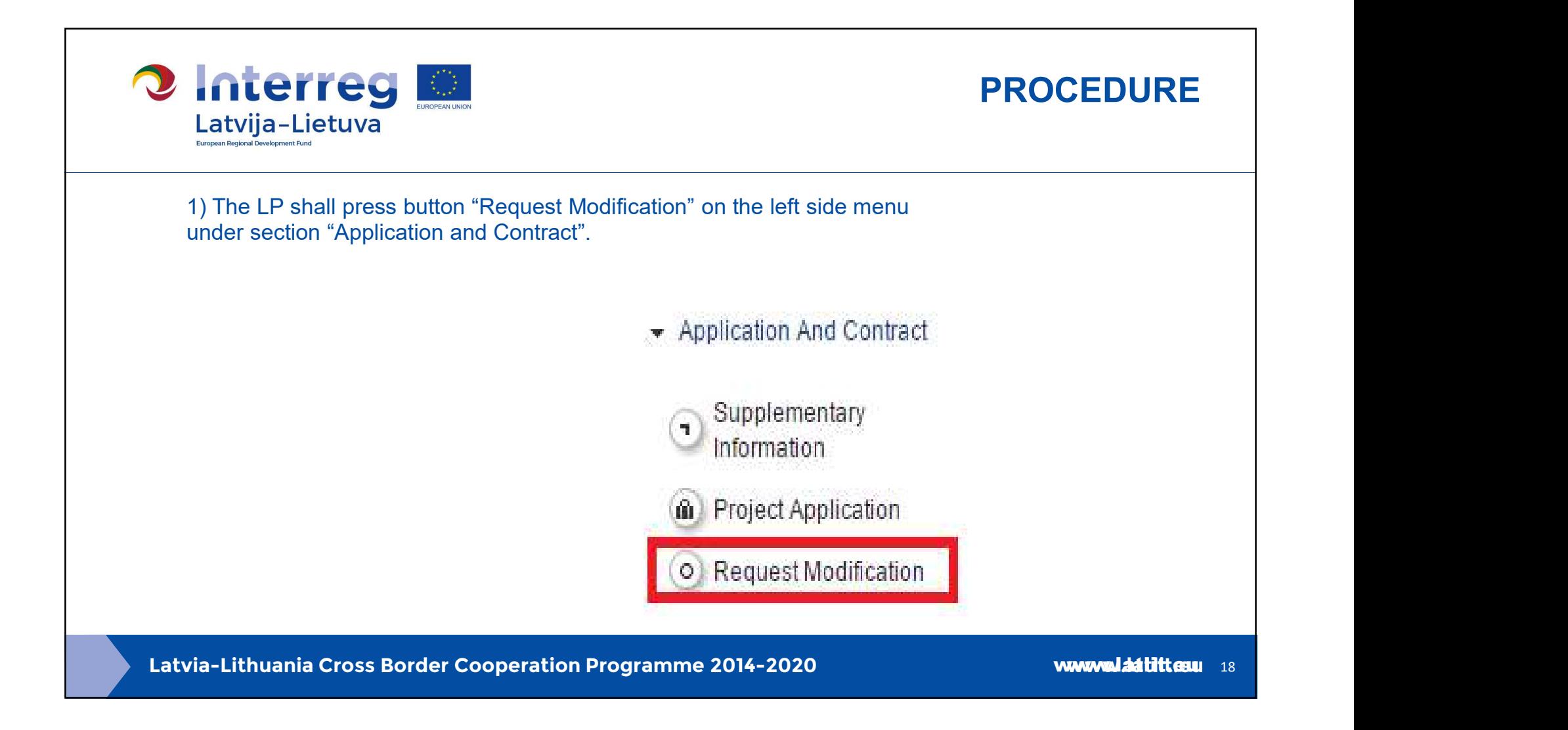

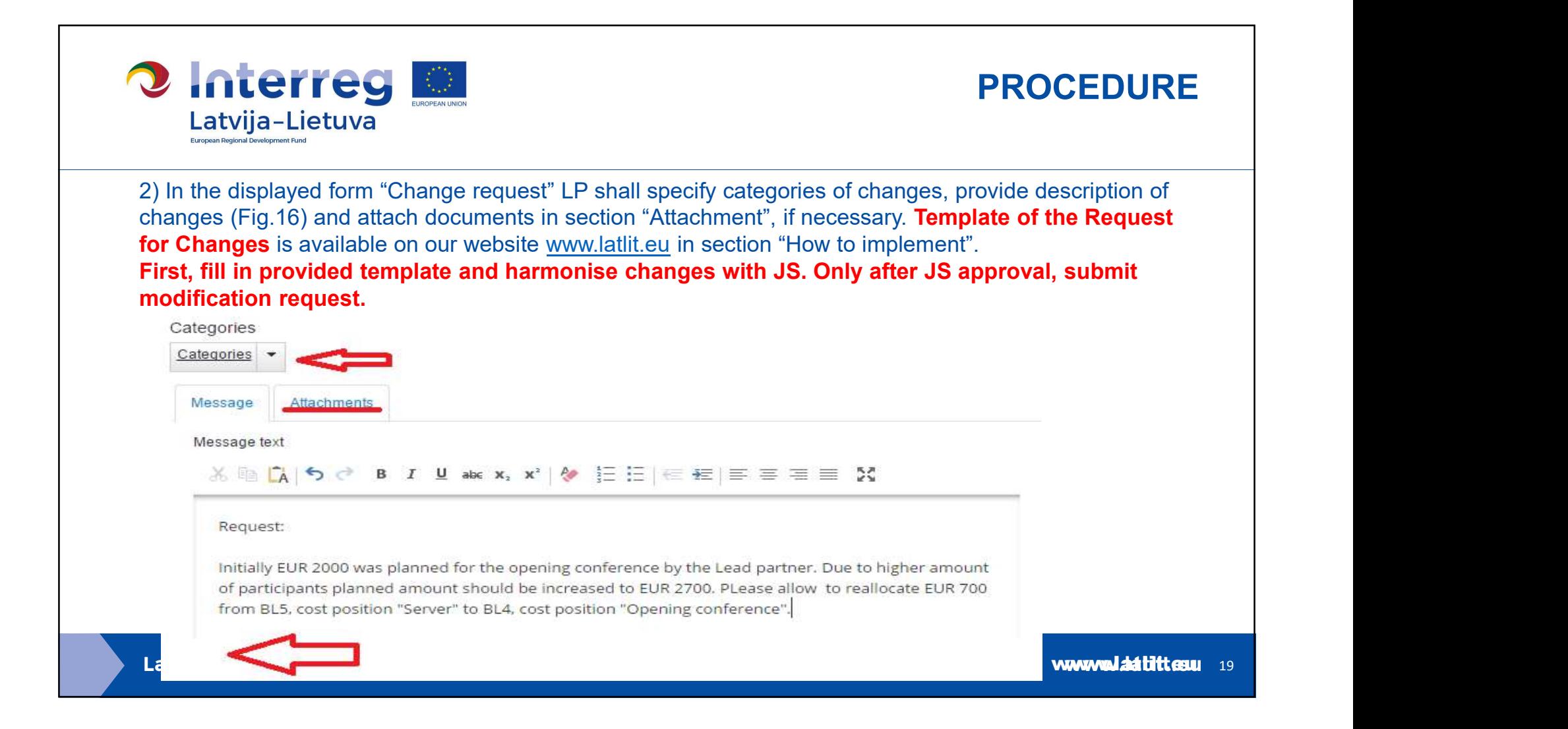

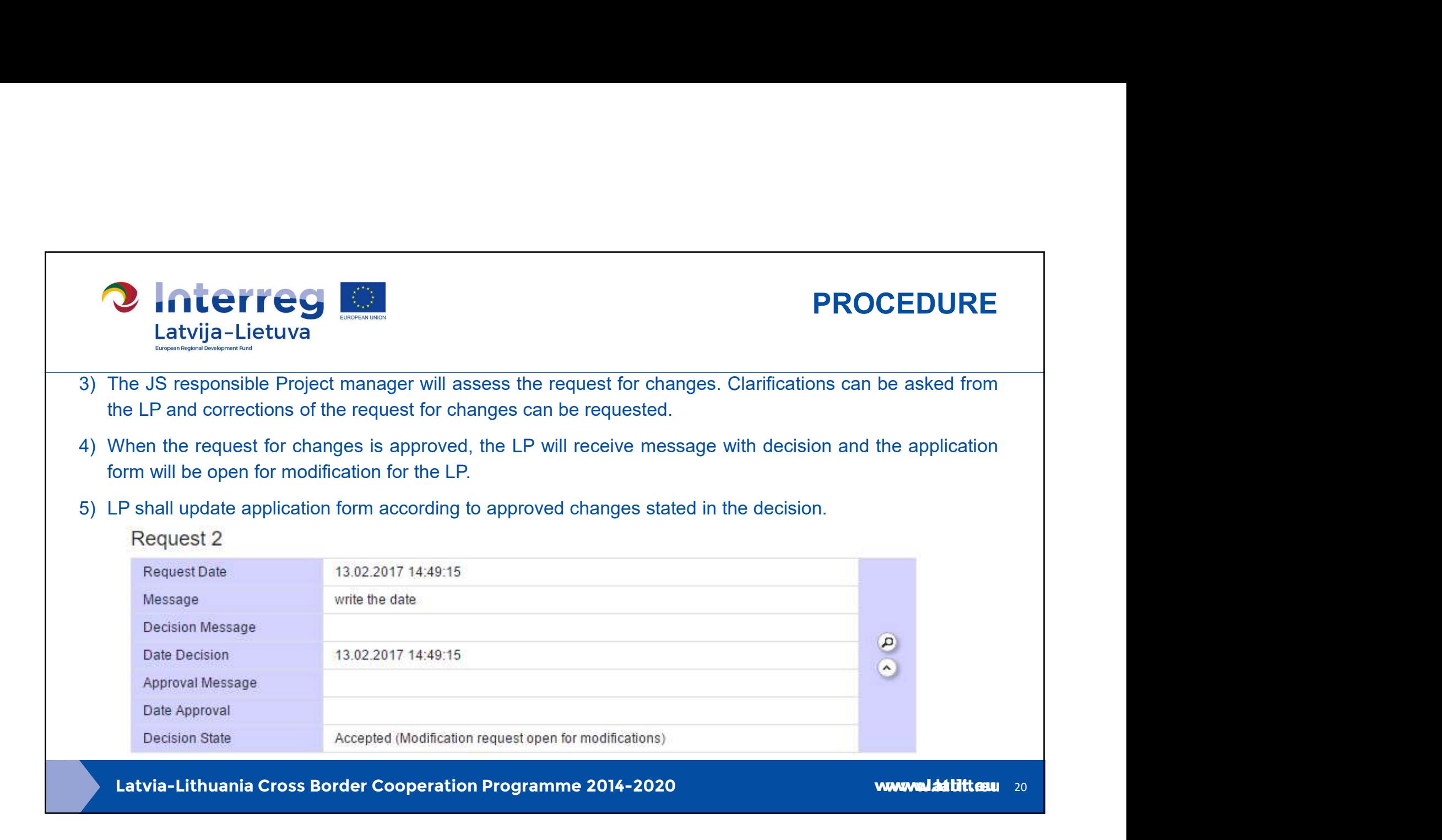

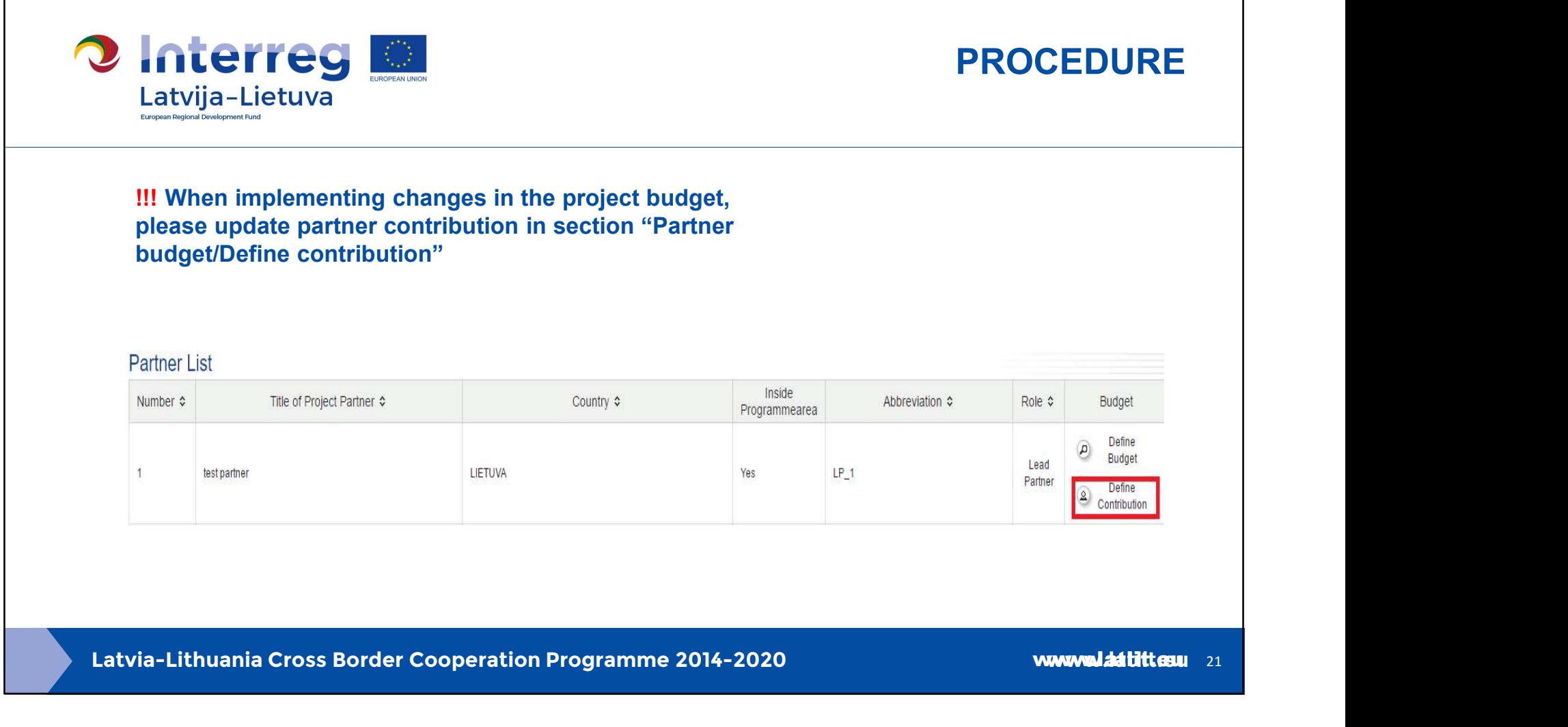

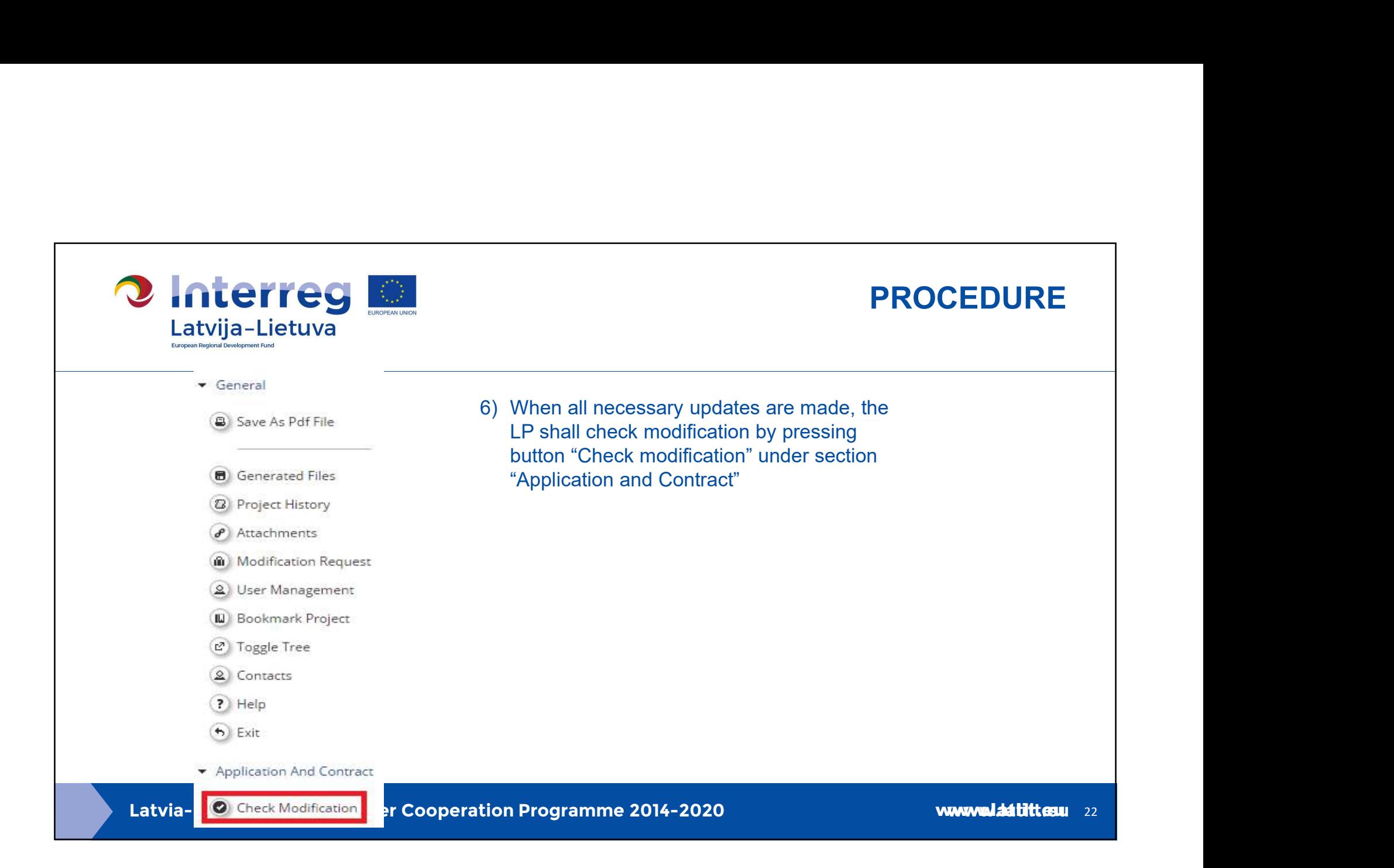

# **PROCEDURE**<br>The system will ask for confirmation Yes/No. If check is<br>successful, then notification will be displayed "Prepared to<br>submitt". If check is successful, the updated application<br>form can be submitted to the JS - **PROCEDURE**<br>
The system will ask for confirmation Yes/No. If check is<br>
successful, then notification will be displayed "Prepared to<br>
submit". If check is successful, the updated application<br>
form can be submitted to the JS **2** Interreg @ PROCEDURE Latvija-Lietuva General Save As Pdf File The system will ask for confirmation Yes/No. If check is successful, then notification will be displayed "Prepared to **B** Generated Files submit". If check is successful, the updated application 2 Project History modification"  $\left( \theta \right)$  Attachments Modification Request 2 User Management IL Bookmark Project C Toggle Tree<br>
(C Contacts<br>
C Contacts<br>
C Help<br>
C Exit<br>
C Exit<br>
C Submit Modification And Contract<br>
C Submit Modification<br>
C Submit Modification<br>
C Submit Modification<br>
C Submit Modification<br>
C Submit Modification<br>
C Submi When the modified application is submitted to the JS, the modification request was submitted to the JS. Project state will be changed to "Cr\_done".

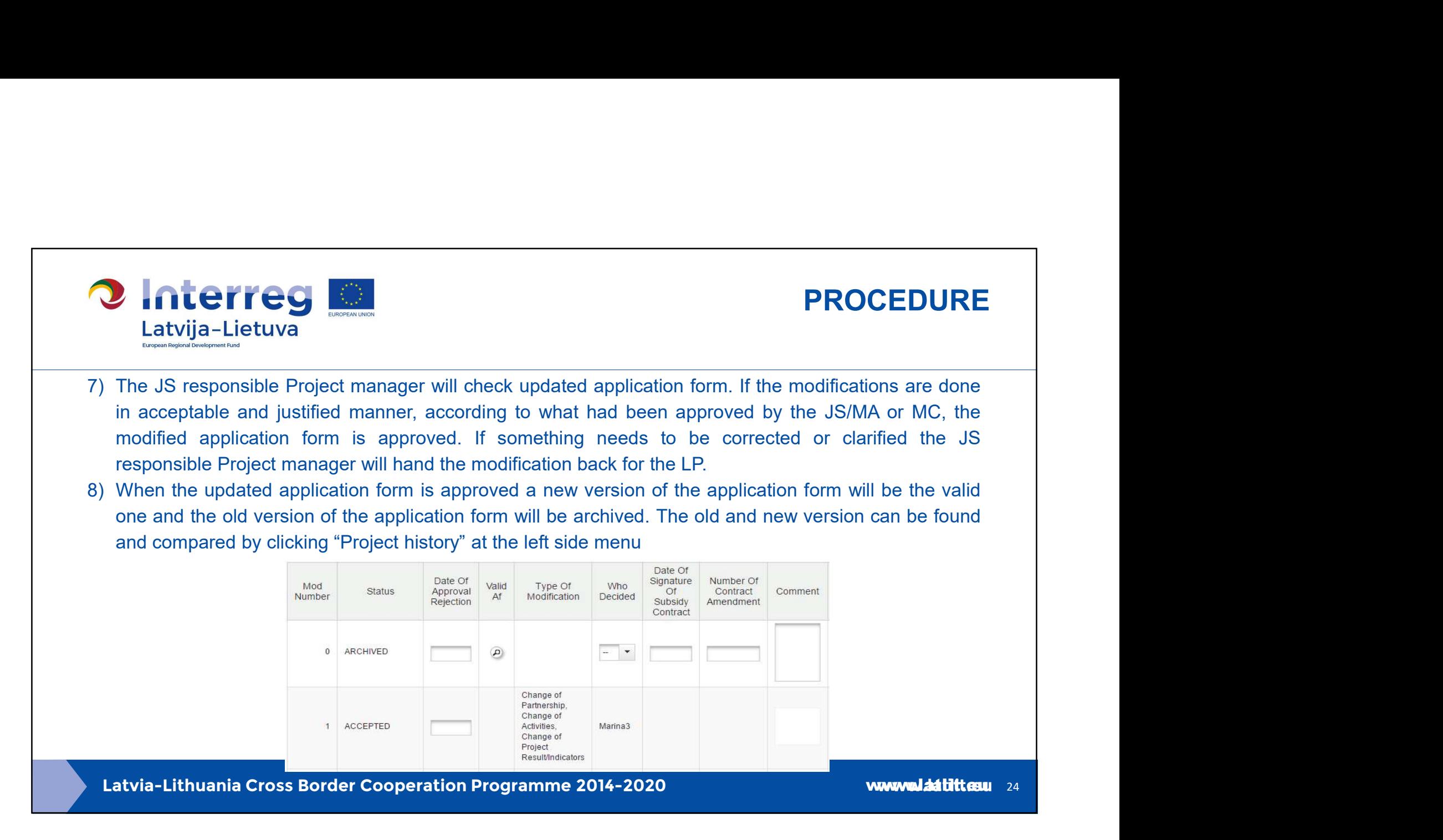

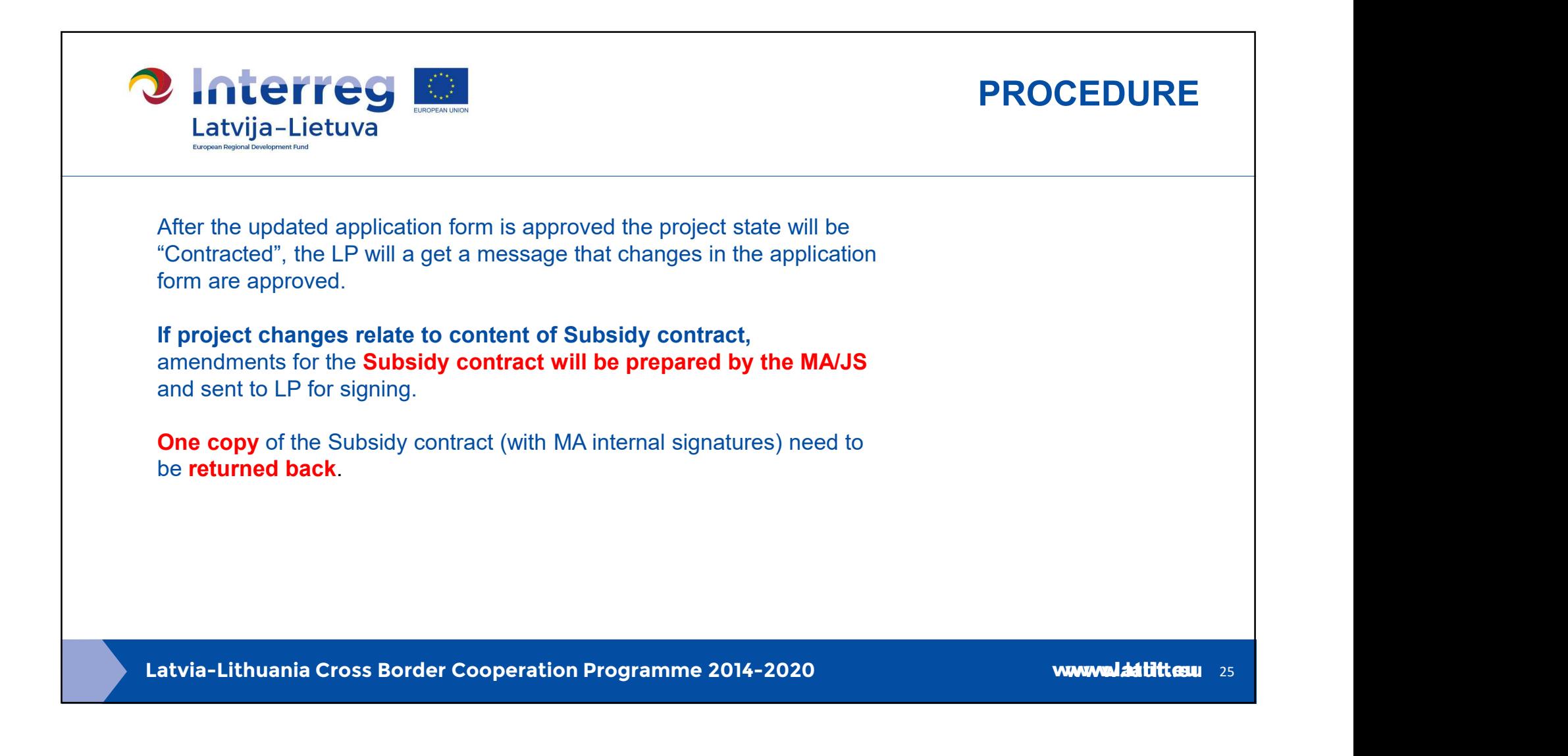

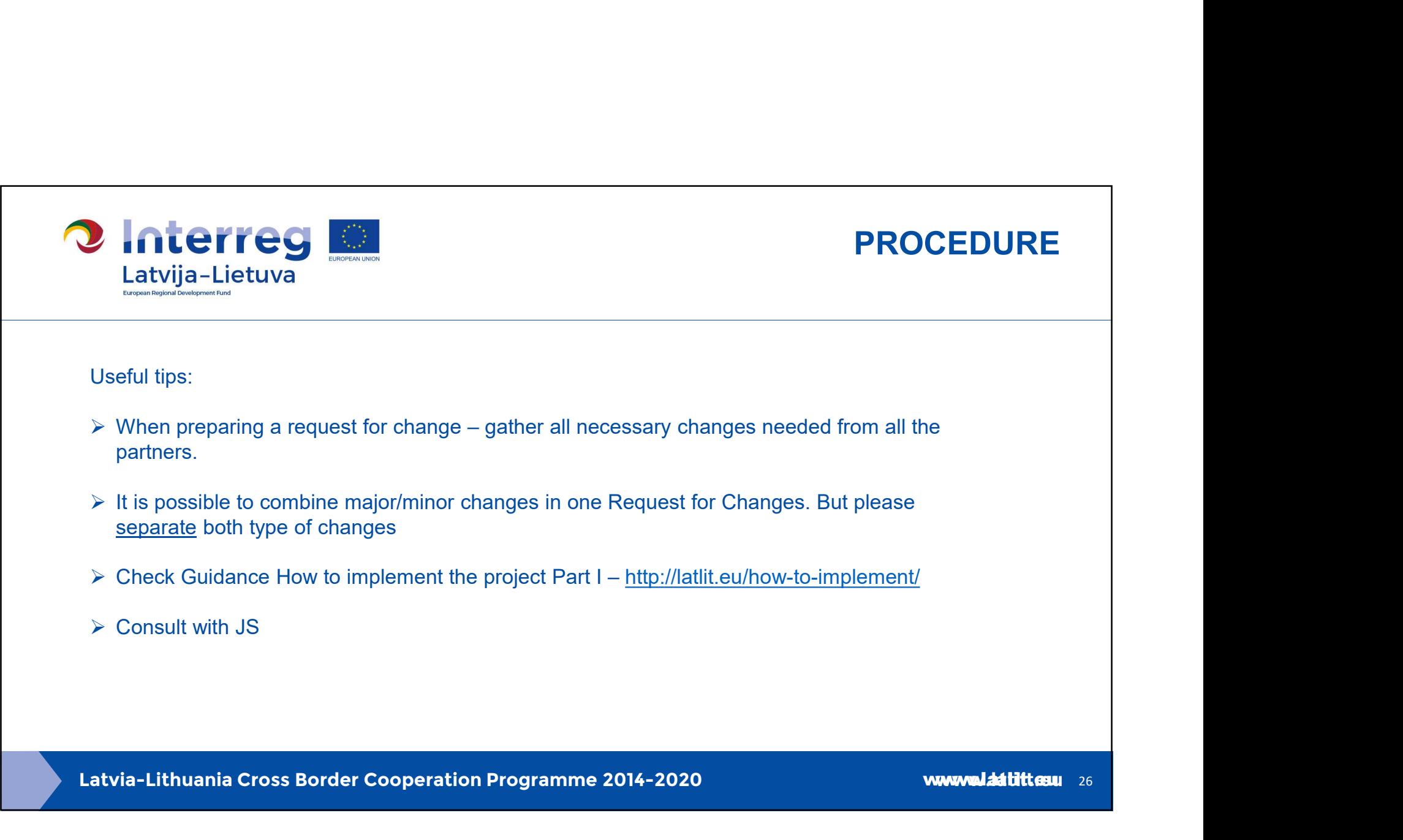

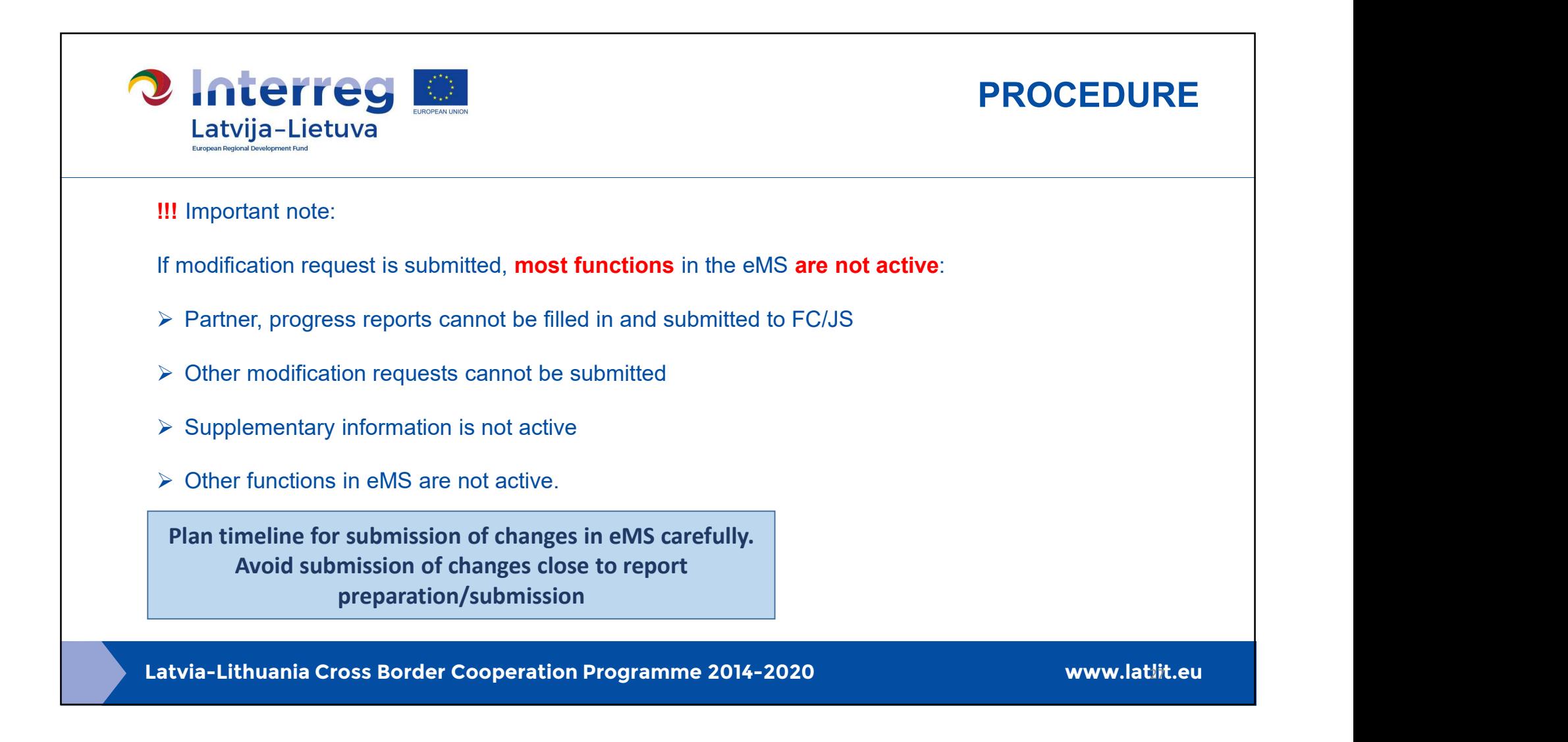

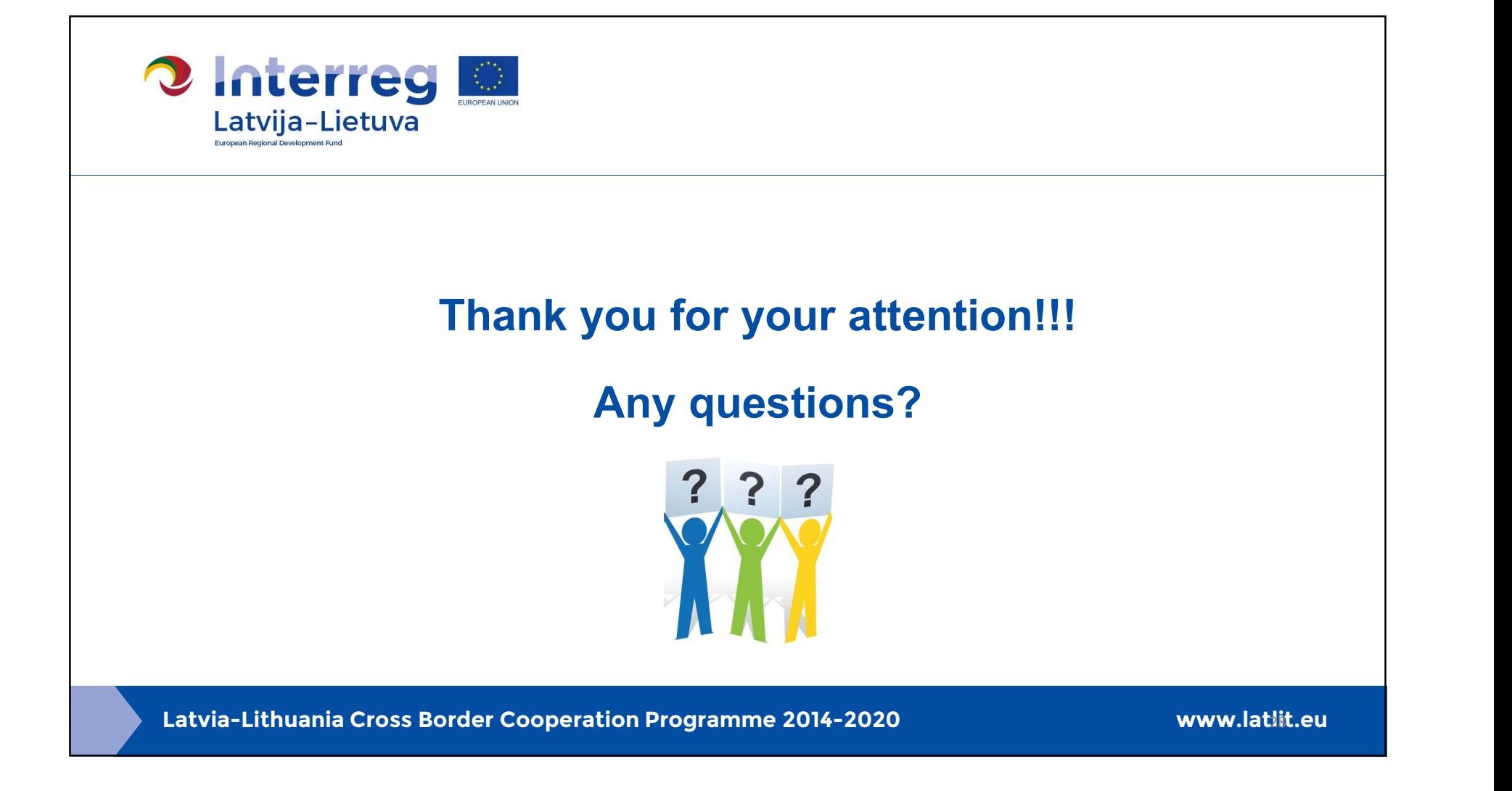